**SVC** | BESSER

# D'un simple clic de souris : mypkSVE

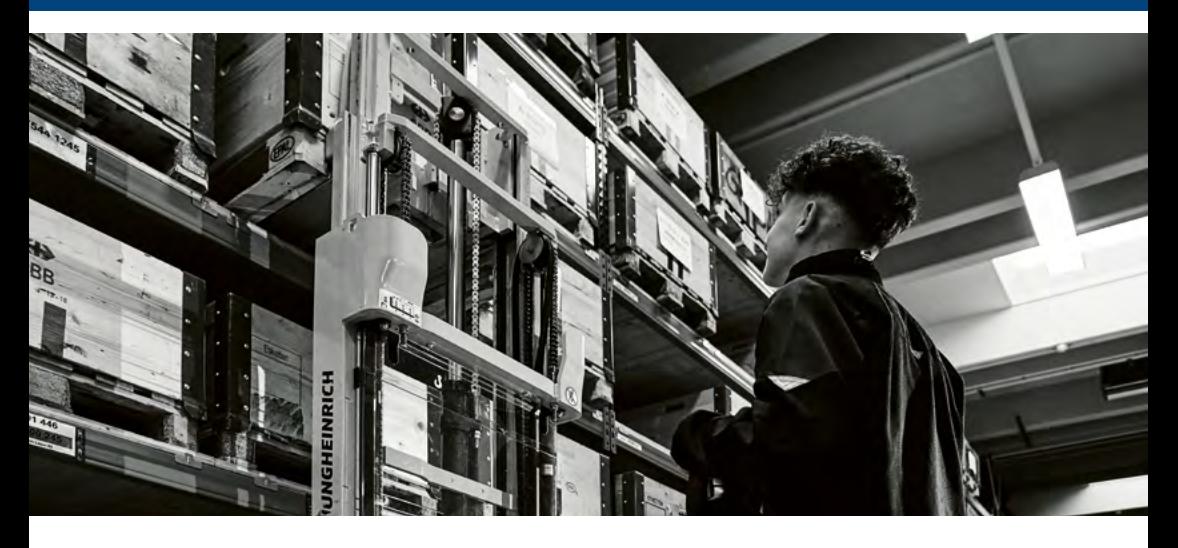

# Vos avantages avec le portail des assurés mypkSVE

- Vue d'ensemble de votre assurance
- O Simulation de votre retraite avec options de configuration individuelles
- **O** Simulation de rachats
- Autres simulations, p. ex. versement anticipé pour la propriété du logement, choix du plan d'épargne et certificat d'assurance
- O Soumission de vos demandes en ligne (notamment le choix du plan d'épargne ou un rachat)
- Téléchargement de documents numériques (notamment votre certificat de prévoyance)
- 

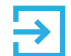

 Et bien d'autres choses encore... **Enregistrez-vous dès maintenant en trois étapes – voir au verso.**

# Portail des assurés mypkSVE : les trois étapes de l'enregistrement

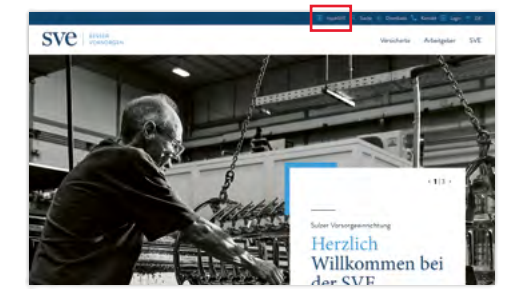

# 1 re étape

Visitez le site sve.ch.

Cliquez sur la barre bleu foncé situé en haut dans **mypkSVE**.

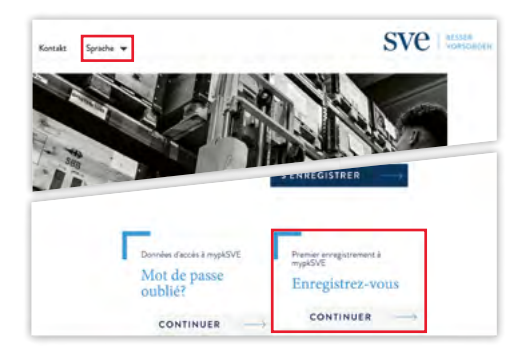

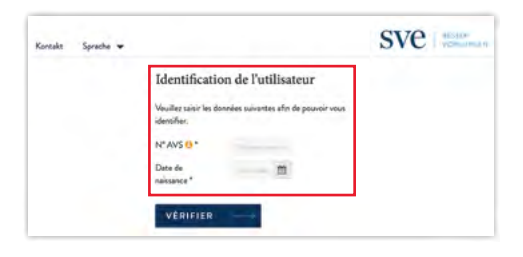

Le portail des assurés sera régulièrement enrichi de nouvelles prestations et simulations.

#### **Sulzer Vorsorgeeinrichtung**

Zürcherstrasse 12 8401 Winterthur

### 2<sup>e</sup> étape

Choisissez d'abord la langue que vous souhaitez.

Toujours sur la page mypkSVE, faites défiler la page jusqu'en bas.

Cliquez sur **continuer** dans l'encadré **Premier enregistrement**.

## 3<sup>se</sup> étape

### Pour **l'identification de l'utilisateur**,

saisissez votre **numéro AVS** (vous le trouverez sur votre certificat d'assurance ou sur la carte de votre assurancemaladie) et votre **date de naissance**. Cliquez sur **vérifier**.

Vous recevrez ensuite une lettre dans laquelle figure votre mot de passe à votre adresse privée. Vous pourrez alors vous inscrire sur le portail des assurés mypkSVE à l'aide de votre mot de passe et de votre numéro AVS.

Nous nous réjouissons de votre inscription en ligne!